## **Utilizarea pachetului de programe PROTEL pentru editarea schemelor electronice şi proiectarea cablajelor imprimate**

- 2. Utilizarea modulului PCB -

## **A. Patterns - Footprints (Amprente) pentru diverse componente**

a) Pentru rezistoare, condensatoare, diode, diode Zenner se utilizează AXIAL0.3 sau AXIAL0.4:

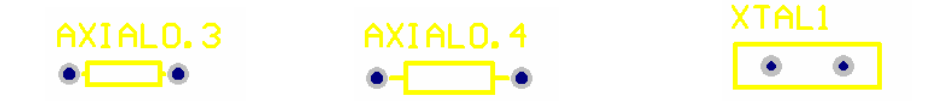

b) Pentru tranzistoare de uz general (Q2N2222, Q2N2209, etc.) se poate utiliza SIP3 (trebuie avută însă în vedere respectarea distanţelor în cazul unor componente cu dimensiuni de gabarit mari).

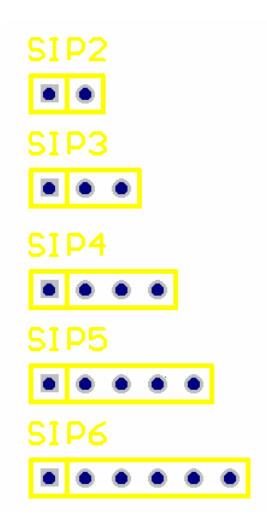

c) Pentru circuite integrate se utilizează, după caz, DIP8, DIP14 sau DIP16:

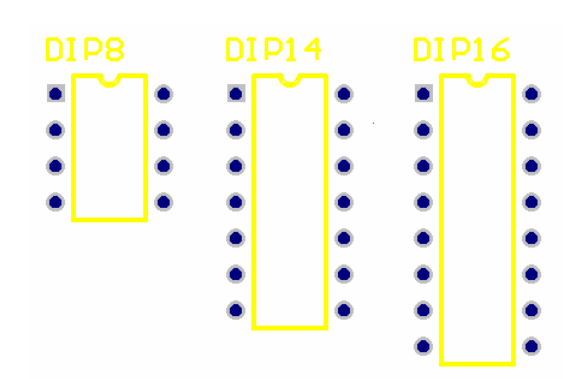

## **B. Etape în realizarea cablajului imprimat:**

1. Definirea dimensiunilor fizice ale cablajului imprimat:

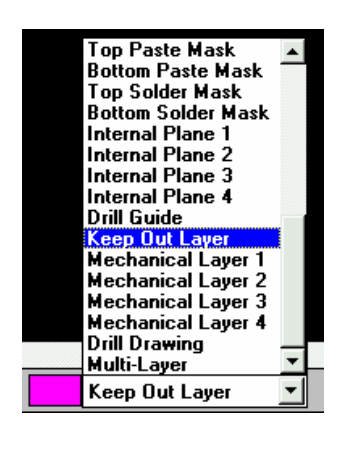

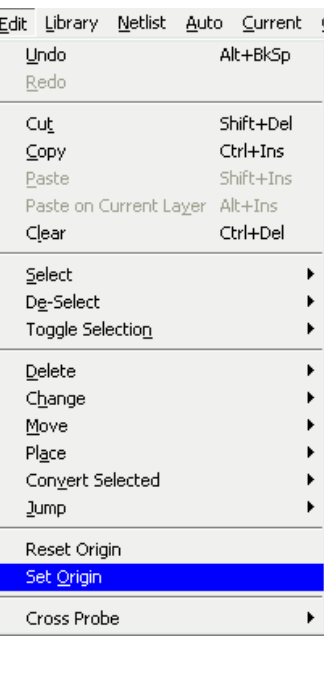

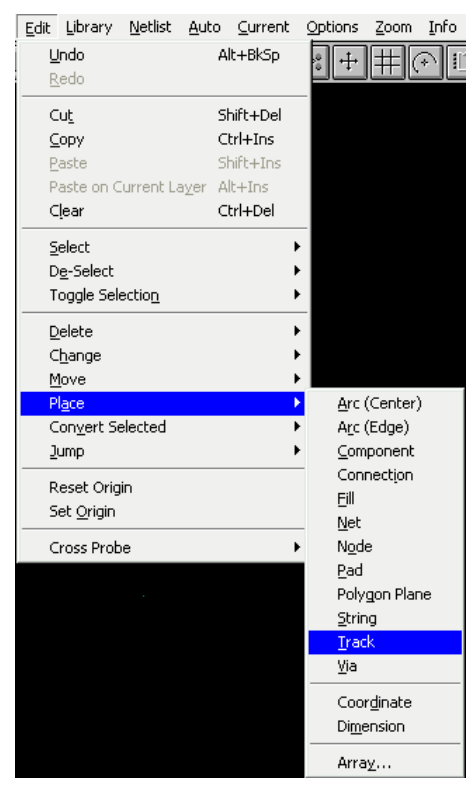

2. Încărcarea fişierului Netlist generat de programul de editarea a schemei (SCH):

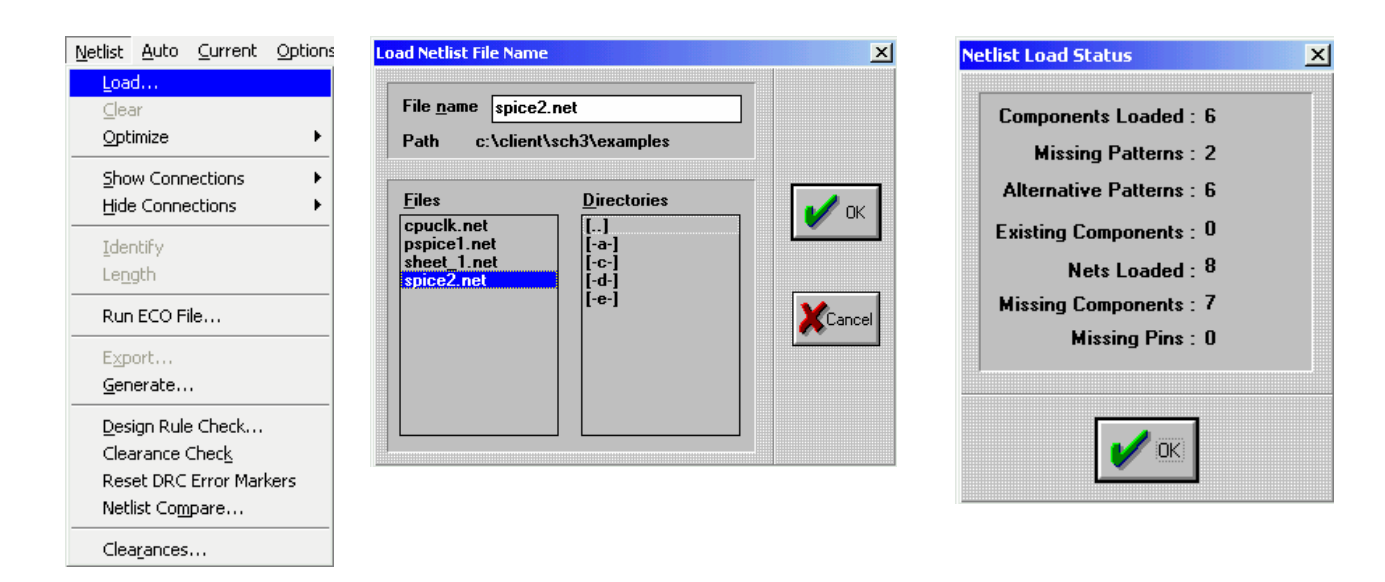

În acest punct se observă greşelile din partea de editare (footprints lipsă, noduri neconectate, etc.). Este obligatorie corectarea erorilor înainte de a trece la pasul următor. Se repetă paşii anteriori şi abia apoi se trece mai departe.

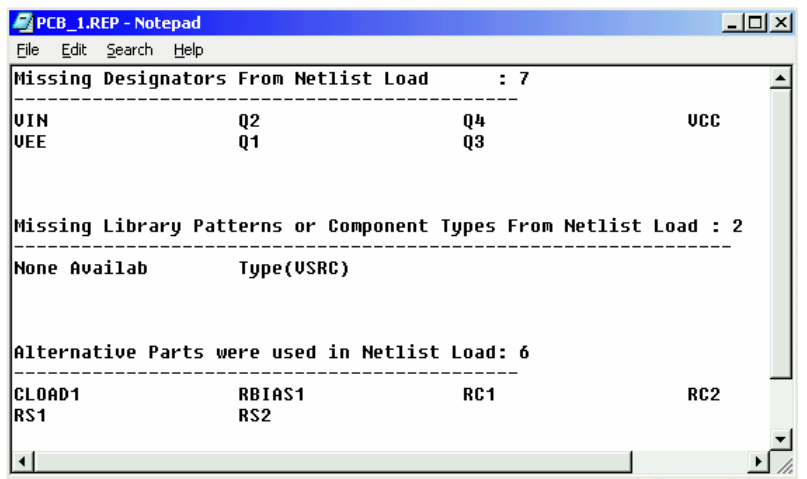

3. Se lansează procesul de plasare automată a componentelor (Autoplace):

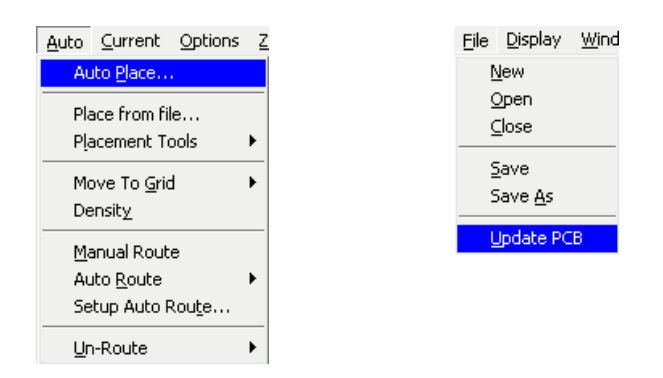

La sfârşitul procesului se reactualizează cablajul (Update PCB). Se revine la fereastra inițială.

4. Se lansează procedura AutoRoute. La terminarea ei se verifică starea cablajului urmărindu-se ca traseele să fie realizate în proporție de 100%. În cazul în care nu s-a reuşit realizarea tuturor legăturilor, se trece fie la mutarea unor componente care împiedică trasarea automată, fie se realizează manual respectivele legături.

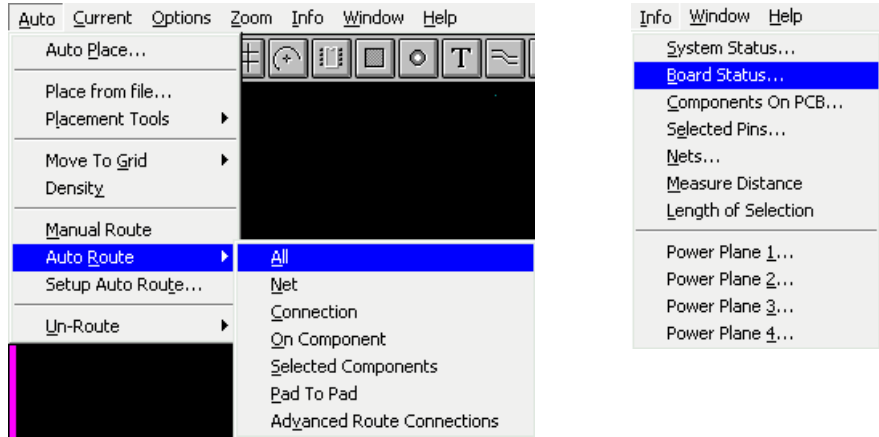

 $\overline{\phantom{a}}$ 

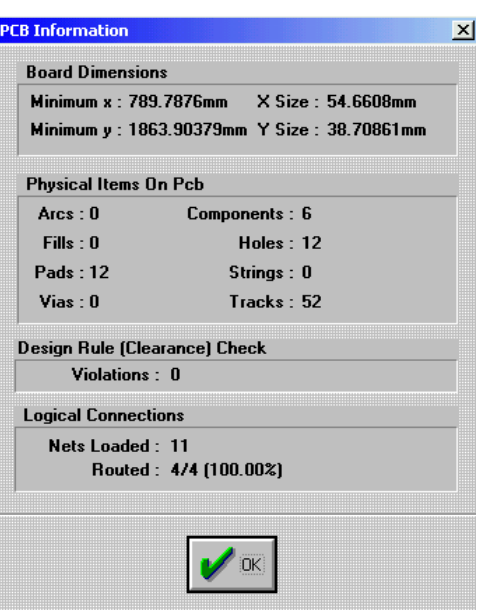

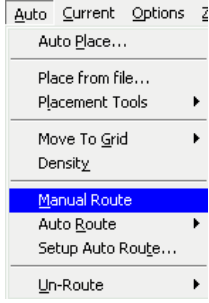